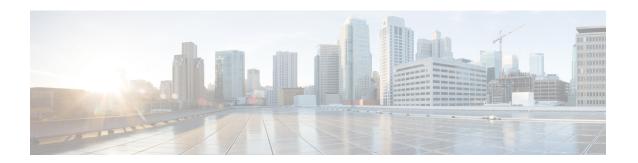

# **PoE Commands**

This chapter contains the following sections:

- power inline, on page 2
- power inline inrush test disable, on page 3
- power inline legacy support disable, on page 4
- power inline powered-device, on page 5
- power inline priority, on page 6
- power inline usage-threshold, on page 7
- power inline traps enable, on page 8
- power inline limit, on page 9
- power inline limit-mode, on page 10
- power inline four-pair forced, on page 11
- power inline negotiation, on page 12
- show power inline, on page 13
- show power inline savings, on page 18
- clear power inline counters, on page 19
- clear power inline monitor consumption, on page 20
- show power inline monitor consumption, on page 21

## power inline

To configure the inline power administrative mode on an interface, use the **power inline** Interface Configuration mode command.

#### **Syntax**

power inline auto [time-range time-range-name]
power inline never

#### **Parameters**

- auto—Turns on the device discovery protocol and applies power to the device.
- never—Turns off the device discovery protocol and stops supplying power to the device.
- **time-range-name**—Specifies a time range. When the time range is not in effect the power is not supplied the attached device. If a time range is not specified, there is no time range bounded to the port. (Range: 1–32 characters)

#### **Default Configuration**

The default configuration is set to auto.

#### **Command Mode**

Interface (Ethernet) Configuration mode

#### **User Guidelines**

The **never** parameter cannot be used with a time range.

#### **Example**

The following example turns on the device discovery protocol on port 4.

```
switchxxxxxx(config)# interface gi1/0/4
switchxxxxx(config-if)# power inline auto
```

# power inline inrush test disable

To disable the inrush test (a hardware test that checks input surge current for PoE devices), use the **power inline inrush test disable** Global Configuration mode command. To enable the inrush test, use the no form of this command.

#### **Syntax**

power inline inrush test disable no power inline inrush test disable

## **Default Configuration**

Inrush test is enabled.

#### **Command Mode**

Global Configuration mode

## **Example**

The following example disable inrush test.

switchxxxxxx(config) # power inline inrush test disable

# power inline legacy support disable

To disable the legacy PDs support, use the **power inline legacy support disable**Global Configuration mode command. To enable the legacy support, use the no form of this command.

#### **Syntax**

power inline legacy support disable no power inline legacy support disable

## **Default Configuration**

Legacy support is enabled.

#### **Command Mode**

Global Configuration mode

#### Example

The following example disables legacy PDs support.

switchxxxxx(config)# power legacy support disable

# power inline powered-device

To add a description of the device type, use the **power inline powered-device** Interface Configuration mode command. To remove the description, use the **no** form of this command.

#### **Syntax**

 $\begin{tabular}{ll} \bf power in line\ powered-device\ pd-type \\ \bf no\ power\ in line\ powered-device \\ \end{tabular}$ 

#### **Parameters**

**pd-type**—Enters a comment or a description to assist in recognizing the type of the device attached to this interface. (Length: 1–24 characters)

## **Default Configuration**

There is no description.

#### **Command Mode**

Interface (Ethernet) Configuration mode

## **Example**

The following example adds the description 'ip phone' to the device connected to port 4.

```
switchxxxxxx(config)# interface gi1/0/4
switchxxxxx(config-if)# power inline powered-device ip_phone
```

# power inline priority

To configure the interface inline power management priority, use the **power inline priority** Interface Configuration (Ethernet) mode command. To restore the default configuration, use the **no** form of this command.

#### **Syntax**

power inline priority {critical / high / low}
no power inline priority

#### **Parameters**

- **critical**—Specifies that the device operation is critical.
- **high**—Specifies that the device operation is high priority.
- low—Specifies that the device operation is low priority.

## **Default Configuration**

The default configuration is set to low priority.

#### **Command Mode**

Interface (Ethernet) Configuration mode

#### Example

The following example sets the inline power management priority of port gi1/0/4 to High.

```
switchxxxxxx(config)# interface gi1/0/4
switchxxxxxx(config-if)# power inline priority high
```

# power inline usage-threshold

To configure the threshold for initiating inline power usage alarms, use the **power inline usage-threshold** Global Configuration mode command. To restore the default configuration, use the **no** form of this command.

#### **Syntax**

power inline usage-threshold *percent* no power inline usage-threshold

#### **Parameters**

percent—Specifies the threshold in percent to compare to the measured power. (Range: 1–99)

## **Default Configuration**

The default threshold is 95 percent.

#### **Command Mode**

Global Configuration mode

#### **Example**

The following example configures the threshold for initiating inline power usage alarms to 90 percent.

switchxxxxx(config) # power inline usage-threshold 90

# power inline traps enable

To enable inline power traps, use the **power inline traps enable** Global Configuration mode command. To disable traps, use the **no** form of this command.

#### **Syntax**

power inline traps enable no power inline traps enable

## **Default Configuration**

Inline power traps are disabled.

## **Command Mode**

Global Configuration mode

## **Example**

The following example enables inline power traps.

switchxxxxx(config) # power inline traps enable

# power inline limit

To configure the power limit per port on an interface, use the **power inline limit** Interface Configuration mode command. To return to default, use the **no** form of the command.

#### **Syntax**

power inline limit power
no power inline limit

#### **Parameters**

**power**—States the port power consumption limit in Milliwatts, Range is 0-60000.

## **Default Configuration**

The default value is 30W

#### **Command Mode**

Interface (Ethernet) Configuration mode

#### **User Guidelines**

The operational power limit is the minimum of the configured power limit value and the maximum power capability on port. For example, if the configured value is higher than 15.4W on a PoE port, the operational power limit is 15.4W.

## Example

The following example sets inline power on a port.

```
switchxxxxxx(config) # interface gi1/0/1
switchxxxxx(config-if) # power inline limit 2222
```

## power inline limit-mode

To set the power limit mode of the system, use the **power inline limit-mode** Global Configuration mode command. To return to default, use the **no** form of this command.

#### **Syntax**

power inline limit-mode {class | port}
no power inline limit-mode

#### **Parameters**

- class—The power limit of a port is based on the class of the PD (Power Device) as detected during the classification process
- port—The power limit of a port is fixed regardless of the class of the discovered PD.

## **Default Configuration**

The default value is class

## **Command Mode**

Global Configuration mode

User Guidelines

Changing the PoE limit mode of the system will turn the power OFF and ON for all PoE ports.

## **Example**

The following example sets the power limit to class.

```
switchxxxxxx(config) \# power inline limit-mode class "Changing the PoE limit mode of the system will turn the power OFF and ON for all PoE ports. Are you sure? [y/n]"
```

# power inline four-pair forced

To configure the inline power to enabled the spare pair, use the **power inline four-wire forced** Interface Configuration mode command.

#### **Syntax**

power inline four-pair forced no power inline four-pair forced

#### **Parameters**

## **Default Configuration**

The default configuration is set to no four-pair forced.

## **Command Mode**

Interface (Ethernet) Configuration mode

#### **User Guidelines**

This command should only be used for ports that are connected to devices that do not support the CDP/LLDP protocol or the new 4-wire power via MDI TLV (like UPOE splitter).

The command is used to force the spare pair to supply power, this allows the usage of 60 Watts PoE.

CDP/LLDP will reflect power allocated of 60W regardless of power requested.

This force command overrides any port mode or port limit configuration.

#### Example

The following example force the spare pair in port 4.

```
switchxxxxxx(config)# interface gi1/0/4
switchxxxxxx(config-if)# power inline four-pair forced
```

## power inline negotiation

The power inline negotiation Interface Configuration mode command is used to select which negotiation types are allowed on an interface. To return an interface to the default supported negotiation types, use the no form of this command.

#### **Syntax**

power inline negotiation {none | all}
no power inline negotiation

#### **Parameters**

**none**—indicates that no negotiation is allowed on the port.

**all**—indicates that all supported negotiation methods are allowed on the port.

#### **Default Configuration**

All supported negotiation methods are allowed on the port.

#### **Command Mode**

Interface (Ethernet) Configuration mode

#### **User Guidelines**

If the none option is selected, all negotiation packets will be ignored.

The following example disabled negotiation on a port.

```
switchxxxxxx(config)# interface gi1/0/4
switchxxxxxx(config-if)# power inline negotiation none
```

## show power inline

To display information about the inline power for all interfaces or for a specific interface, use the **show power inline** privileged EXEC mode command.

#### **Syntax**

**show power inline** [interface-id | module unit-id]

#### **Parameters**

- interface-id—Specifies an interface ID. The interface ID must be an Ethernet port.
- **module** *unit-id*—Specifies the unit ID of the stack member.

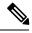

Note

Relevant for stackable systems only

## **Default Configuration**

Show information for all ports.

#### **Command Mode**

Privileged EXEC mode

#### **User Guidelines**

In a stack, only devices which support PoE are displayed.

Example 1—The following example displays information about the inline power for all ports (port power based).

```
switchxxxxxx(config) # show power inline
Port limit mode: Enabled
Usage threshold: 95%
Trap: Enabled
Legacy Mode: Disabled
Inrush test: Enabled
Class Error Detection: Enabled
```

| Unit | Module | Nominal Power<br>(w) | Allocated Power (w) | Temp (c) | SW Version | PSE chipset HW Revis                 |
|------|--------|----------------------|---------------------|----------|------------|--------------------------------------|
|      |        |                      |                     |          |            |                                      |
| 1    | 48P    | 320                  | 120 (37.5%)         | 30       | 1.222.3    | PD69208 - 0x4BC2<br>PD69204 - 0x4AC2 |
| 2    | 24P    | 240                  | 0 (0%)              | 50       | 1.222.3    | PD69208* - 0x4AC2                    |
| 3    | 24P    | 120                  | 0 (0%)              | 50       | 4.0.10.0   | TPS3288 - 0x40c4                     |

| Interface | Admin | Oper      | Power    | Class | Device           | Priority |
|-----------|-------|-----------|----------|-------|------------------|----------|
|           |       |           |          |       |                  |          |
| gi1/0/1   | Auto  | On        | 15.4(30) | 3     | IP Phone Model A | Critical |
| gi1/0/2   | Auto  | Searching | 0        | 0     |                  | High     |
| gi1/0/3   | Never | Off       | 0        | 0     |                  | Low      |

Example 2—The following example displays information about the inline power for a specific port.

switchxxxxxx(config)# show power inline gi1/0/1

| Interface | Admin | Oper | Power | Class | Device           | Priority |
|-----------|-------|------|-------|-------|------------------|----------|
|           |       |      |       |       |                  |          |
| gi1/0/1   | Auto  | On   |       | 3     | IP Phone Model A | Critical |

```
Port status: Port is on - Valid PD resistor signature detected Port standard: 802.3AT
Admin power limit: 30.0 watts
Time range:
Link partner standard: 802.3AF
Operational power limit: 30 watts
Negiotiated power: 18 watts (LLDP)

Spare pair: Enabled (forced)
Current (mA): 81
Voltage(V): 50.8
verload Counter: 5
Short Counter: 0
Denied Counter: 2
Absent Counter: 0
Invalid Signature Counter: 0
```

The following table describes the fields shown in the display:

| Field                  | Description                                                                                                    |
|------------------------|----------------------------------------------------------------------------------------------------|
| Power                  | Inline power sourcing equipment operational status.                                                                     |
| Nominal Power          | Inline power sourcing equipment nominal power in Watts.                                                                 |
| <b>Allocated Power</b> | Measured usage power in Watts.                                                                                          |
| Usage Threshold        | Usage threshold expressed in percent for comparing the measured power and initiating an alarm if threshold is exceeded. |
| Traps                  | Indicates if inline power traps are enabled.                                                                            |
| Port                   | Ethernet port number.                                                                                                   |
| Device                 | Description of the device type.                                                                                         |
| State                  | Indicates if the port is enabled to provide power. The possible values are Auto or Never.                               |

| Field                        | Description                                                                                       |
|------------------------------|---------------------------------------------------------------------------------------------------|
| Priority                     | Port inline power management priority. The possible values are Critical, High or Low.             |
| Status                       | Power operational state. The possible values are On, Off, Test-Fail, Testing, Searching or Fault. |
| Class                        | Power consumption classification of the device.                                                   |
| Overload Counter             | Counts the number of overload conditions detected.                                                |
| <b>Short Counter</b>         | Counts the number of short conditions detected.                                                   |
| <b>Denied Counter</b>        | Counts the number of times power was denied.                                                      |
| Absent Counter               | Counts the number of times power was removed because device dropout was detected.                 |
| Invalid Signature<br>Counter | Counts the number of times an invalid signature of a device was detected.                         |
| Inrush Test                  | Displays whether the inrush test is enabled or disabled.                                          |

| Field           | Description                                                                                                    |
|-----------------|----------------------------------------------------------------------------------------------------|
| Port limit mode | Enabled for port limit and Disable for class limit.                                                                     |
| Legacy Mode     | Enabled of Disabled legacy device support.                                                                              |
| Inrush Test     | Displays whether the inrush test is enabled or disabled.                                                                |
| SW version      | The POE firmware version.                                                                                               |
| HW Version      | The POE hardware version                                                                                                |
| Usage Threshold | Usage threshold expressed in percent for comparing the measured power and initiating an alarm if threshold is exceeded. |
| Traps           | Indicates if inline power traps are enabled.                                                                            |
| Module          | The module name.                                                                                                    |
| Available Power | Inline power sourcing equipment nominal power in Watts.                                                                 |
| Allocated Power | Measured allocated power in Watts.                                                                                      |
| Тетр            | Show the POE device temperature.                                                                                        |
| Interface       | Ethernet port number.                                                                                                   |
| Admin           | Indicates if the port is enabled to provide power. The possible values are Auto or Never.                               |

| Field                        | Description                                                                                       |
|------------------------------|---------------------------------------------------------------------------------------------------|
| Oper                         | Power operational state. The possible values are On, Off, Test-Fail, Testing, Searching or Fault. |
| Power                        | Power consumed in watts, any allocated Power will appear in parens ().                            |
| Class                        | Power consumption classification of the device (0-4).                                             |
| Device                       | Description of the device type set by the user.                                                   |
| Priority                     | Port inline power management priority. The possible values are Critical, High or Low.             |
| Port status                  | The port status on/off with detailed reason (see bellow for details).                             |
| Port standard                | 802.3AF /802.3AT /60W POE.                                                                        |
| Admin power limit            | Port limit in watts used when the <b>Port limit mode</b> is Enabled.                              |
| Time Range                   | The name of the time range associated with the interface.                                         |
| Link partner standard        | 802.3AF/802.3AT.                                                                                  |
| Operational Power<br>Limit   | Port actual power limit in watts.                                                                 |
| Current (mA)                 | Port current in Milli-Ampere.                                                                     |
| Voltage (V)                  | Port voltage in volts.                                                                            |
| Overload Counter             | Counts the number of overload conditions detected.                                                |
| <b>Short Counter</b>         | Counts the number of short conditions detected.                                                   |
| <b>Denied Counter</b>        | Counts the number of times power was denied.                                                      |
| <b>Absent Counter</b>        | Counts the number of times power was removed because device dropout was detected.                 |
| Invalid Signature<br>Counter | Counts the number of times an invalid signature of a device was detected.                         |

```
Following is a list of port status values:
Port is on - Valid capacitor/resistor detected.
Port is on - Valid resistor/capacitor detected.
Port is on - 4 pairs.
Port is on - Forced 4 pairs.
Port is off - Main supply voltage is high.
Port is off - Main supply voltage is low.
Port is off - Hardware pin disables all ports.
Port is off - Non-existing port number.
Port is yet undefined.
Port is off - Internal hardware fault.
Port is off - User setting.
```

```
Port is off - Detection is in process.
Port is off - Non-802 - 3af powered device.
Port is off - Overload & Underload states.
Port is off - Underload state.
Port is off - Overload state.
Port is off - Power budget exceeded.
Port is off - Internal hardware fault.
Port is off - Voltage injection into the port.
Port is off - Improper Capacitor Detection results.
Port is off - Discharged load.
Port is on - Detection regardless (Force On).
Undefined error during Force On.
Supply voltage higher than settings.
Supply voltage lower than settings.
Disable PDU flag raised during Force On.
Port is forced on, then disabled.
Port is off - Forced power error due to Overload.
Port is off - Out of power budget while in Force On.
Communication error with PoE devices after Force On.
Port is off - Short condition.
Port is off - Over temperature at the port.
Port is off - Device is too hot.
Unknown device port status.
ForcePowerErrorShortCircuit.
ForcePowerErrorChannelOverTemperature.
ForcePowerErrorChipOverTemperature .
{\tt PowerManagment - Static \ Calculated \ power \ is \ bigger \ than \ power \ limit.}
PowerManagment - Static OVL PD class report (user predefined power value).
Static Calculated power (power limit during Force On).
Static OVL PD class report (user predefined power value during Force On).
High power port is ON - High power device was detected.
Chip Over Power - Sum of square currents exceeded SumPowerLimit.
Force Power Error Chip Over Power, during Force On.
Port is off - Class Error - Illegal class.
```

# show power inline savings

To display information about the device inline power saving, use the **show power inline savings** privileged EXEC mode command.

#### **Syntax**

show power inline savings

#### **Command Mode**

Privileged EXEC mode

User Guidelines

Use the **show power inline savings** command to display the total power saved by using the PoE time range feature which shuts down PoE to ports in specific times.

Example 1—The following example displays PoE power saving on device.

```
switchxxxxxx(config)# show power inline savings
Current Power Savings: 45W
Cumulative Energy Saved: 180 [Watt*Hour]
* Estimated Annual Power saving: 1800 [Watt*Hour]
* Annual estimate is based on the saving during the previous week
NA - information for previous week is not available
```

# clear power inline counters

To clear power inline interface counters, use the **clear power inline counters** Privileged EXEC mode command.

#### **Syntax**

clear power inline counters [interface-id]

#### **Parameters**

**interface-id**—(Optional) Specifies an interface ID. The interface ID must be an Ethernet port type. If interface ID is not specified - counters for all interfaces are cleared.

## **Default Configuration**

All interface counters are cleared.

## **Command Mode**

Privileged EXEC mode

#### **User Guidelines**

The **clear power inline counters** command is used to reset power inline interface counters: Overload, Short, Denied, Absent and Invalid Signature .

The following example clears the power inline counters for gi1/0/2.

switchxxxxxx# clear power inline counters gi1/0/2

# clear power inline monitor consumption

To clear power inline consumption monitor info on all or on a specific interface or interface list, use the **clear power inline monitor consumption** Privileged EXEC mode command.

#### **Syntax**

**clear power inline monitor consumption** [interface-id-list]

#### **Parameters**

**interface-id-list**—(Optional) Specifies a list of interface ID. The interface ID must be an Ethernet port type. If interface ID is not specified - consumption information for all interfaces is cleared.

## **Default Configuration**

All monitored interface info are cleared.

#### **Command Mode**

Privileged EXEC mode

## **Example**

The following example clears the monitored statistics for gil.

switchxxxxxx# clear power inline monitor consumption gill

## show power inline monitor consumption

To display the average monitored power consumption info, use the **show power inline monitor consumption** Privileged EXEC mode command

#### **Syntax**

show power inline monitor consumption [interface-id] {minutes/hours | days |weeks}

#### **Parameters**

- *interface-id* (Optional) Specifies an interface ID. The interface ID must be an Ethernet port. If interface ID is not specified total device PoE consumption info will be displayed.
- Unit unit-id Total PoE consumption info for specified unit ID will be displayed
- minutes Average minute consumption. Displays the last 60 samples, sampled every 60 seconds (every round minute according to system time)
- hours Average hour consumption. Displays the last 24 samples, sampled every 60 minutes (every round hour according to system time).
- days Average daily consumption. Displays the last 7 samples, sampled every 24 hours (midnight to midnight according to system time).
- weeks Average Weekly Consumption. Displays the last 52 samples, sampled every 7 days (midnight Saturday to midnight Saturday according to system time).

#### **Default Configuration**

This command has no default settings.

#### **Command Mode**

Privileged EXEC mode

#### **User Guidelines**

The **show power inline monitor** is used to show average power consumption for specified time frame.

Note: only **days** and **weeks** samples are persisted after reload.

#### Example 1:

The following example displays the average hourly power consumption for the past day gathered for interface gil.

switchxxxxxx# show power inline monitor consumption gil hours

| Sample | Consumption |
|--------|-------------|
| Time   | (W)         |

|          | 7.1<br>7.1<br>8.5<br>9.0 |
|----------|--------------------------|
| 03:00:00 | 7.1                      |
| 02:00:00 | 7.1                      |
| 01:00:00 | 8.5                      |
| 00:00:00 | 9.0                      |

- (~) Not all samples are available.
- \* time stamp represents end of sampling period

## Example 2:

The following example displays the average weekly power consumption for the past 52 weeks gathered for unit 1.

 $\verb|switchxxxxxx| & \verb|show| power in line monitor consumption unit 1 weeks|\\$ 

| Sample<br>Time                | Consumption (W) |
|-------------------------------|-----------------|
|                               |                 |
| Sun 15/11/2015<br>00:00:00    | 55.1            |
| Sun 22/11/2015<br>00:00:00    | 75.2            |
| Sun 29/11/2015<br>00:00:00(~) | 45.3            |
| 00:00:00                      | 9.0             |

unit 1

- (~) Not all samples are available.
- \* time stamp represents end of sampling period